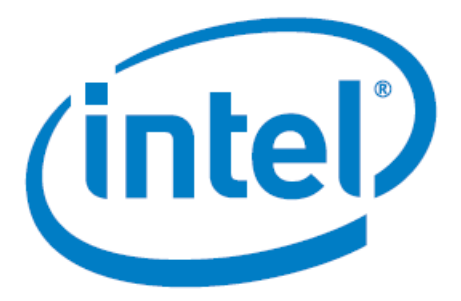

# **Intel Arria® 10 FPGA - Iperf Design for Nios® V/m Processor**

Date: 06/30/2023 Revision: 1.0

## Table of Contents

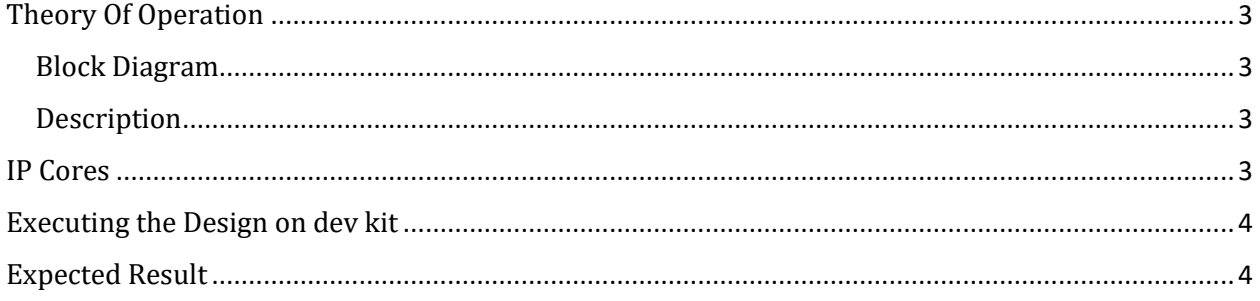

## <span id="page-2-0"></span>Theory Of Operation

<span id="page-2-1"></span>Block Diagram

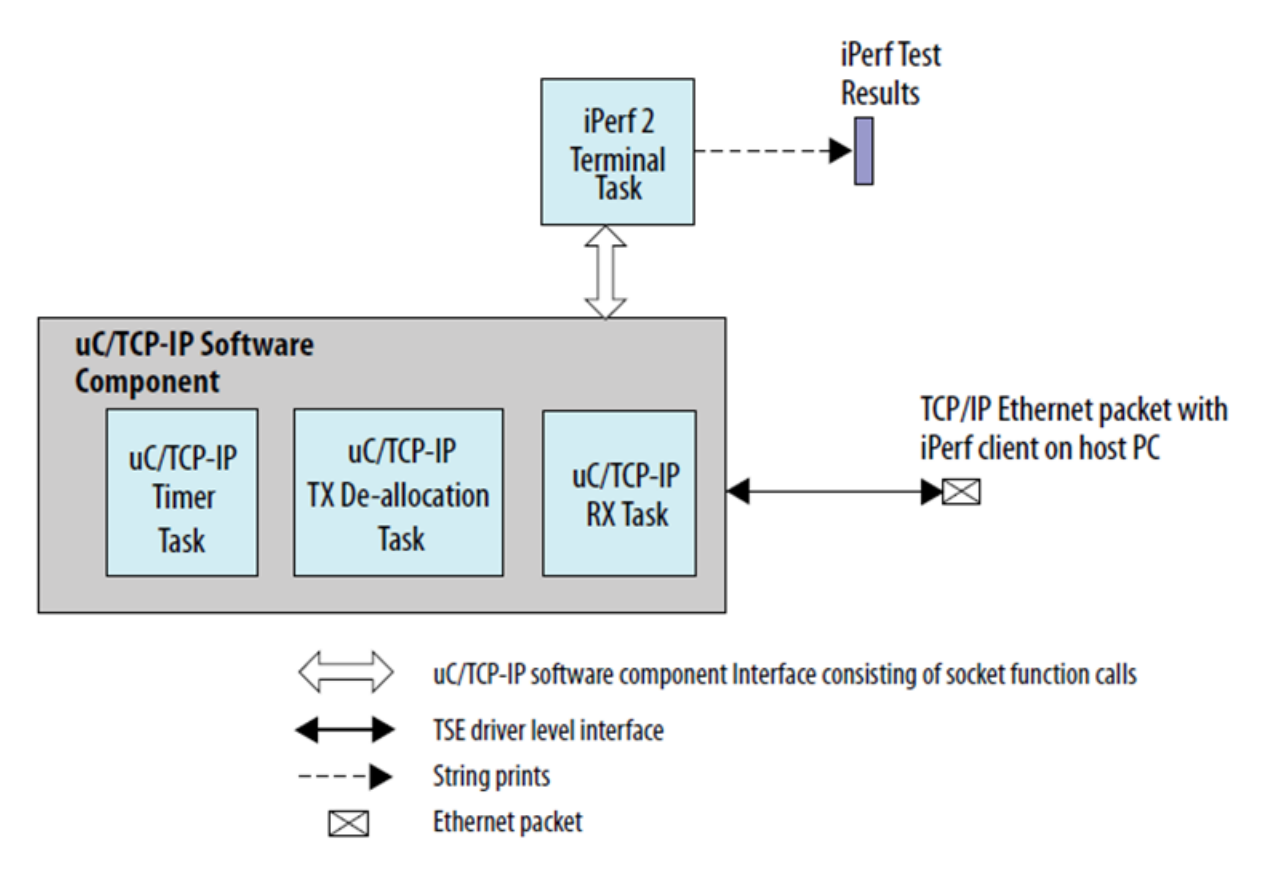

#### <span id="page-2-2"></span>Description

Perf 2 is a benchmarking tool for measuring performance between two systems, and it can be used as a server or a client.

An iPerf server receives an iPerf request sent over a TCP/IP connection from any iPerf clients and runs the iPerf test according to the provided arguments. Each test reports the bandwidth, loss, and other parameters.

### <span id="page-2-3"></span>IP Cores

- NIOS V/m soft processor core
- Triple-Speed Ethernet Intel FPGA IP
- altera\_msgdma
- On Chip RAM
- JTAG UART

### <span id="page-3-0"></span>Executing the Design on dev kit

*Note: Please refer to the readme.txt file in the package for the steps to create the design, application and generate the programing files.*

- Unpackage/extract the design in your working directory
- Locate the "ready to test" folder within the package
- The folder contains the necessary files for executing the application on the board. Refer to the readme file for the steps to program the application files on the board.
- <span id="page-3-1"></span>Validate the design by observing the prints on the terminal.

#### Expected Result

*Note: The network configuration is likely to be different from that used by Intel to test. The results shown below may vary depending on the setup and configurations.*

The following is the output as observed on the JTAG UART terminal. The output is analogous to the logic from the application code.

[main] Main Task TOS: 0x51cf8 Print the value of System ID System ID from Peripheral core is 0xFACECAFE [uc\_main\_task] [uc main task] ======================== [uc\_main\_task]<br>[uc\_main\_task] **UC/TCP-TP Setup** [uc main task] ========================= ============ [uc\_main\_task] TSE MAC base: 0x212000.<br>[uc\_main\_task] Rx csr name: /dev/sys\_tse\_msgdma\_rx\_csr. [uc main task] Tx csr name: /dev/sys tse msgdma tx csr. [uc\_main\_task] INFO: Initializing network stack.<br>[conf\_static] Configuring (static) IP address [conf\_static] \* Address: 192.168.130.5 [conf\_static] \* Mask: 255.255.255.0<br>[conf\_static] \* Gateway: 192.168.130.254 [uc main task] INFO: Initializing network stack: Success. Using interface 1. IPerf Terminal  $TESTID : 1$ \*\*\*\*\*\*\*\*\*\*\*\*\*\*\*\*\*\*\*\*\*\*\*\*\*\*\*\*\*\*\*\*\*\*\*\* TCP Server listening on 192.168.130.5 Port 5001 **Window size: 4096 bytes** Buffer size: 8192 bytes Local 192.168.130.5 Port 5001 connected with 192.168.130.254 Port 58914 L[ 6] R[ 5] 0.000 - 1.047 sec : 1679000 Bytes, 12829 Kbits/sec 12829 KD1ts/sec<br>17917 Kbits/sec<br>17923 Kbits/sec<br>18021 Kbits/sec<br>18003 Kbits/sec<br>17931 Kbits/sec<br>17958 Kbits/sec<br>18003 Kbits/sec  $1.047 - 2.060 \text{ sec}$ : 2268840 Bytes,<br>2.060 - 3.074 sec : 2271760 Bytes,<br>3.074 - 4.085 sec : 2277600 Bytes,<br>4.085 - 5.007 sec : 2277600 Bytes  $[6]$  R $[5]$ L[ 6] R[ 5] L[  $6$ ] R[  $5$ ]  $\begin{bmatrix} 1 & 6 \end{bmatrix}$  R[ 5] 3.974<br>  $\begin{bmatrix} 6 \end{bmatrix}$  R[ 5] 4.085 - 5.097 sec : 2277600 Bytes,<br>  $\begin{bmatrix} 6 \end{bmatrix}$  R[ 5] 5.097 - 6.109 sec : 2274680 Bytes,<br>  $\begin{bmatrix} 6 \end{bmatrix}$  R[ 5] 6.109 - 7.122 sec : 2268840 Bytes,<br>  $\begin{bmatrix} 6 \end$ L[ 6] R[ 5]  $L[6]$  R $[5]$ \*\*\*\*\*\*\*\* RESULT \*\*\*\* . . . . . . .  $= 21886104$ <br>= 10.042 **Bytes received** Duration (sec) 10.042 Socket Call  $count =$ 7496  $\frac{0}{2}$ Transitory error count =  $0<sup>o</sup>$  $0<sup>2</sup>$ 17435 Kbits/sec Average speed  $\mathbf{r} = \mathbf{r}$